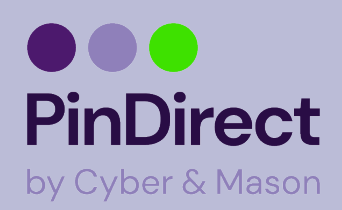

## **Betaling uitvoeren A77**

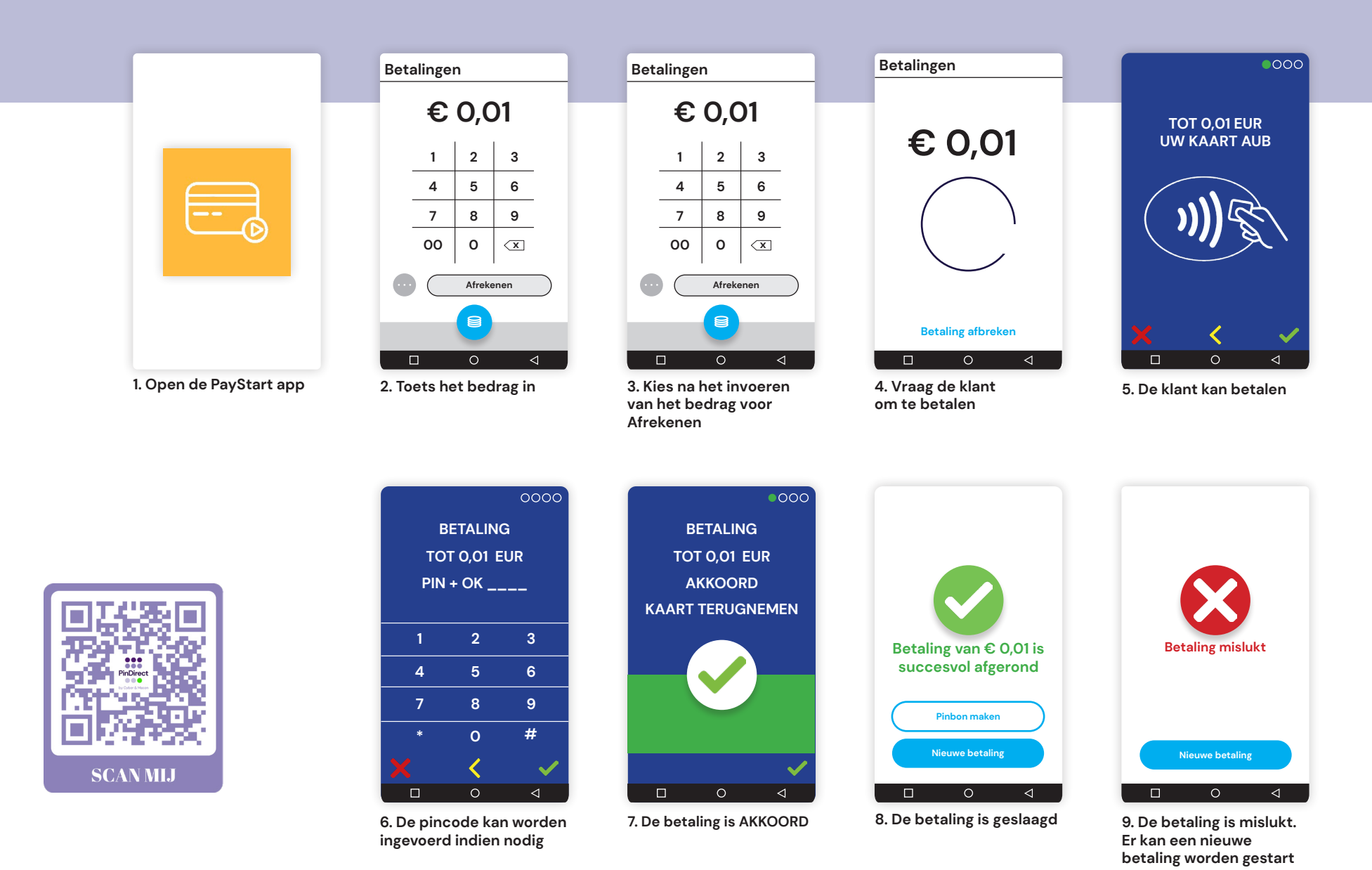

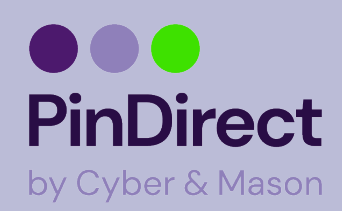

## **Dagafsluiting uitvoeren A77**

**Op het rapport van de dagafsluiting worden de totalen van de afgesloten periode weer gegeven. Alle dagtotalen zijn terug te vinden in het Klantenportal.**

**Dagafsluiting**

**Met de PayStart app is het bijhouden van betaalperiodes nu nog makkelijker. Op het moment dat er een betaalperiode wordt afgesloten wordt er automatisch weer een nieuwe geopend!**

**Tip Voer elke dag een dagafsluiting uit**

**LET OP Verwijder geen apps. Dit beïnvloedt de werking.** 

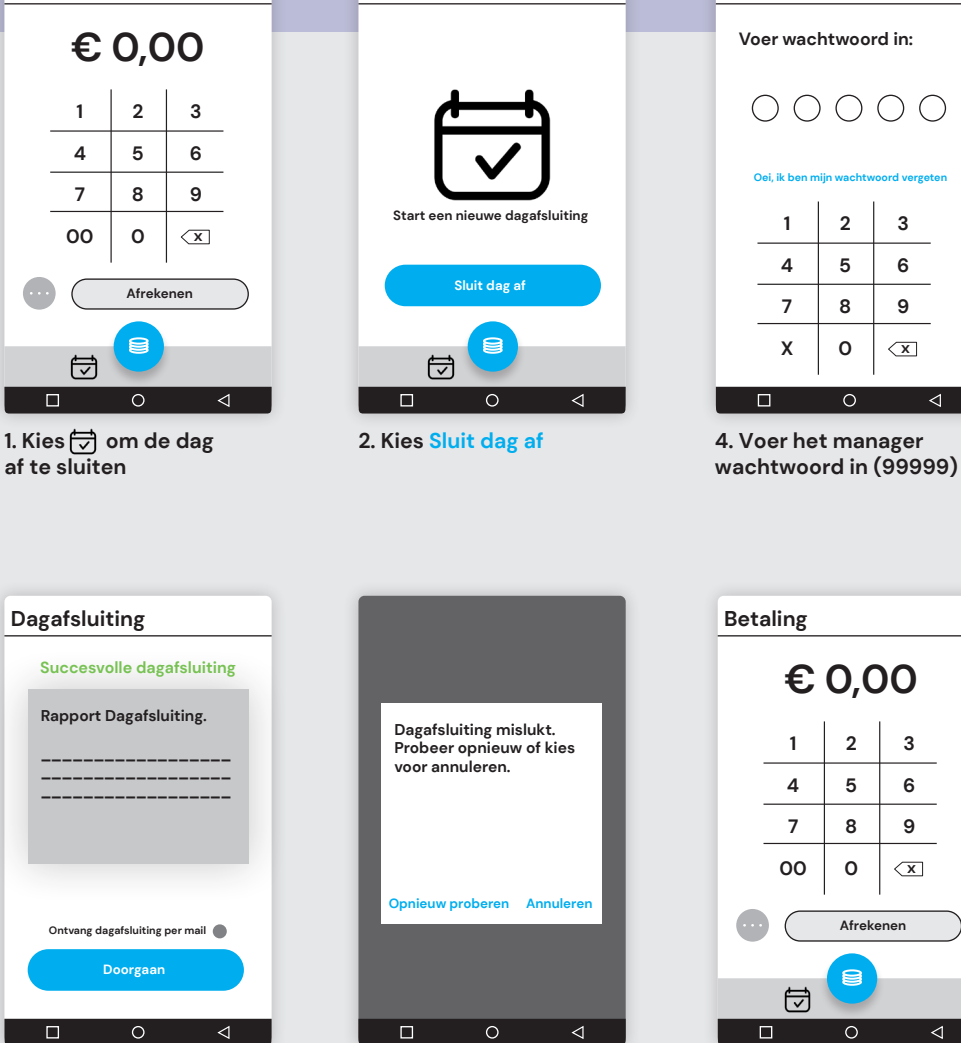

**6. Mislukt? Kies dan voor Opnieuw proberen of Annuleren**

**5. De dagafsluiting wordt** 

**nu uitgevoerd**

**Betaling**

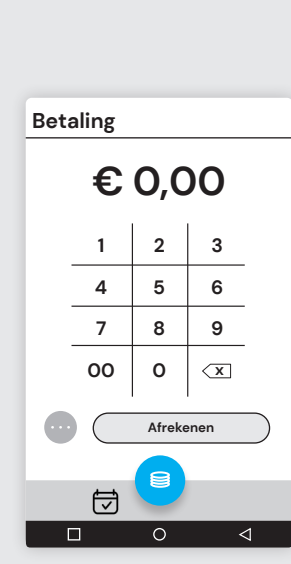

 $\leq$ 

**Dagafsluiting**

**7. Een nieuwe transactie kan worden gestart**

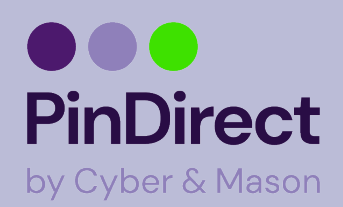

## **Instellen WiFi netwerk A77**

**90% 16:17**

 $\bullet$ 

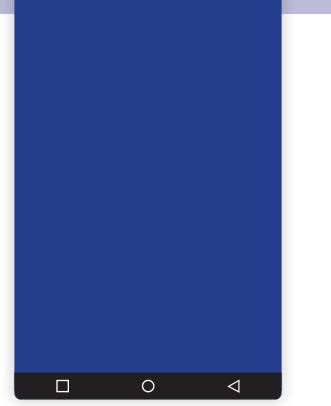

**90% 16:17**

**1. Veeg vanuit de bovenkant omlaag om het bedieningspaneel te openen** 

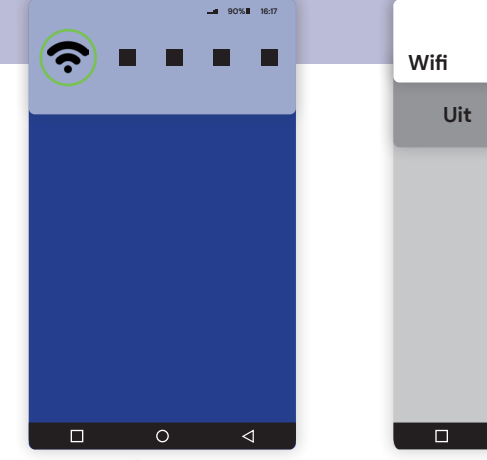

**2. Houd 3 sec. ingedrukt**

**Wifi**

**Aan**

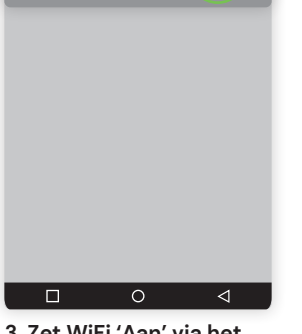

**3. Zet WiFi 'Aan' via het schuifje**

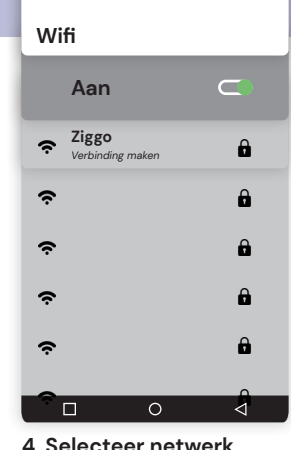

**90% 16:17**

**4. Selecteer netwerk**

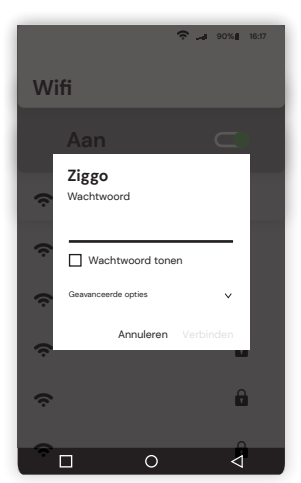

**5. Voer het wachtwoord in**

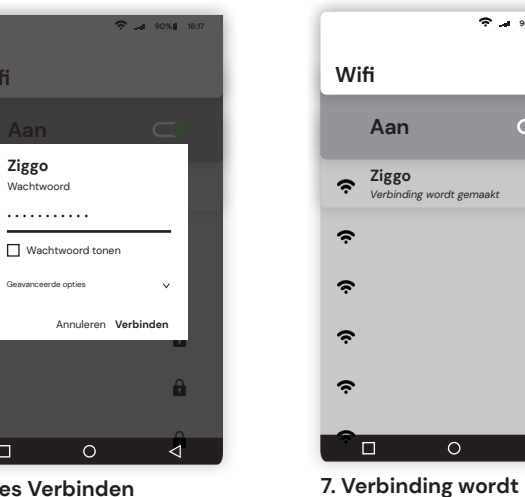

**6. Kies Verbinden**

 $\Box$ 

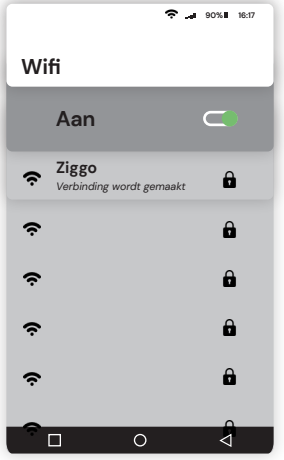

**gemaakt**

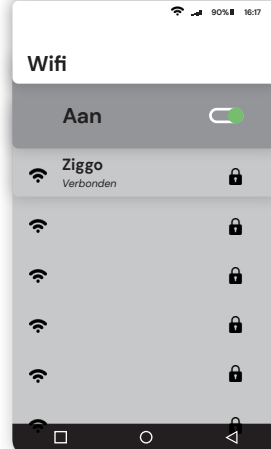

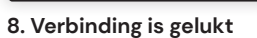